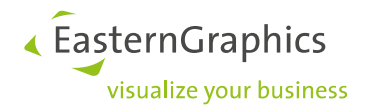

# **pCon.basket Online**

## **New Features in pCon.basket Online 2.9**

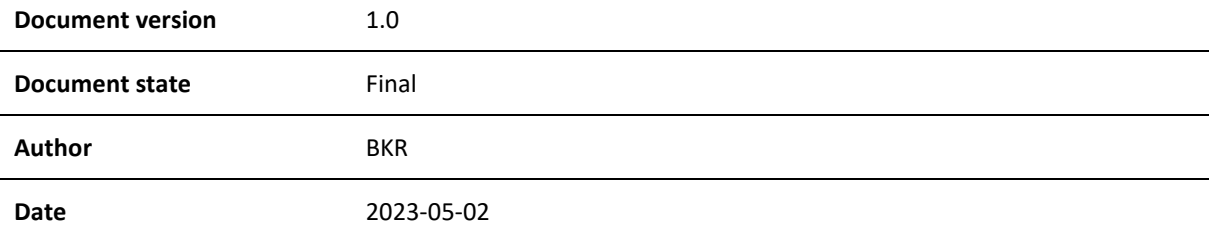

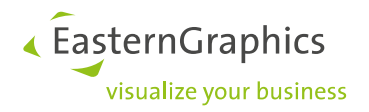

## pCon.basket Online (2023-05-02)

New Features in pCon.basket Online 2.9

## **Content**

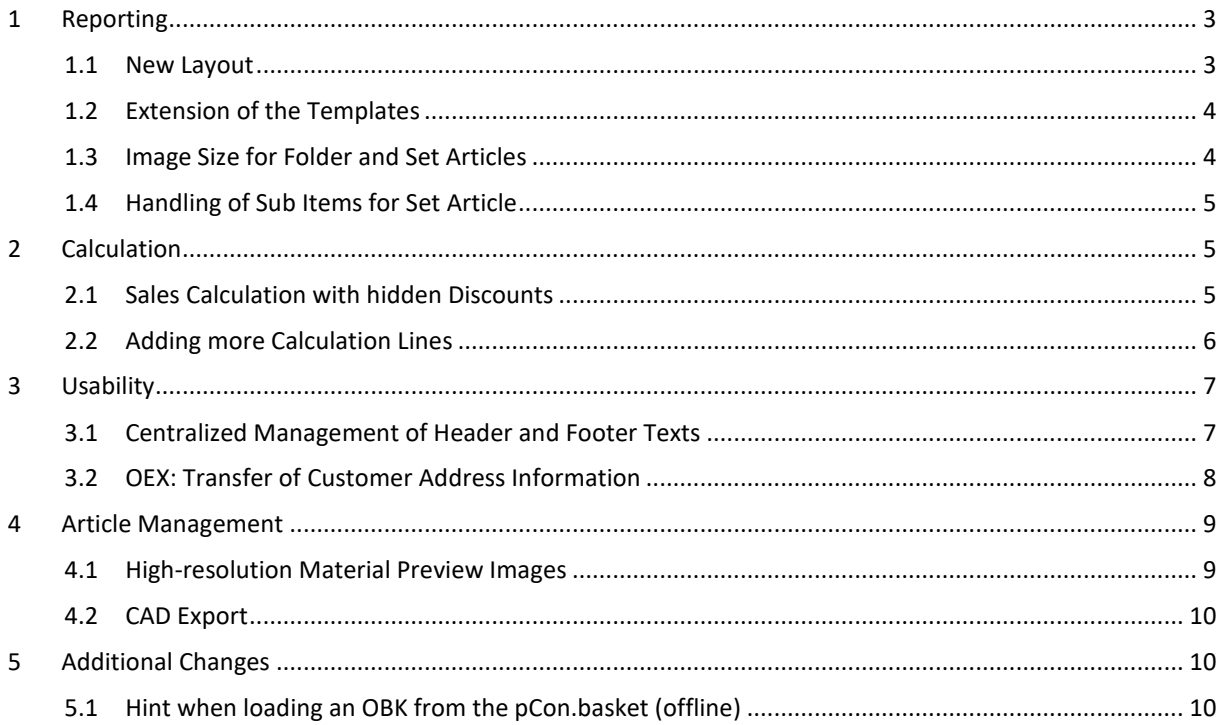

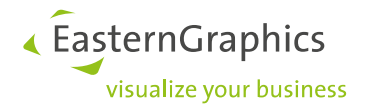

## <span id="page-2-0"></span>**1 Reporting**

#### <span id="page-2-1"></span>**1.1 New Layout**

With pCon.basket Online 2.9, we provide a reworked technical base for the creation of the reports. This innovation includes a new layout for the standard reports. This results in the following changes:

The arrangement of the project information on the cover sheet has been reworked.

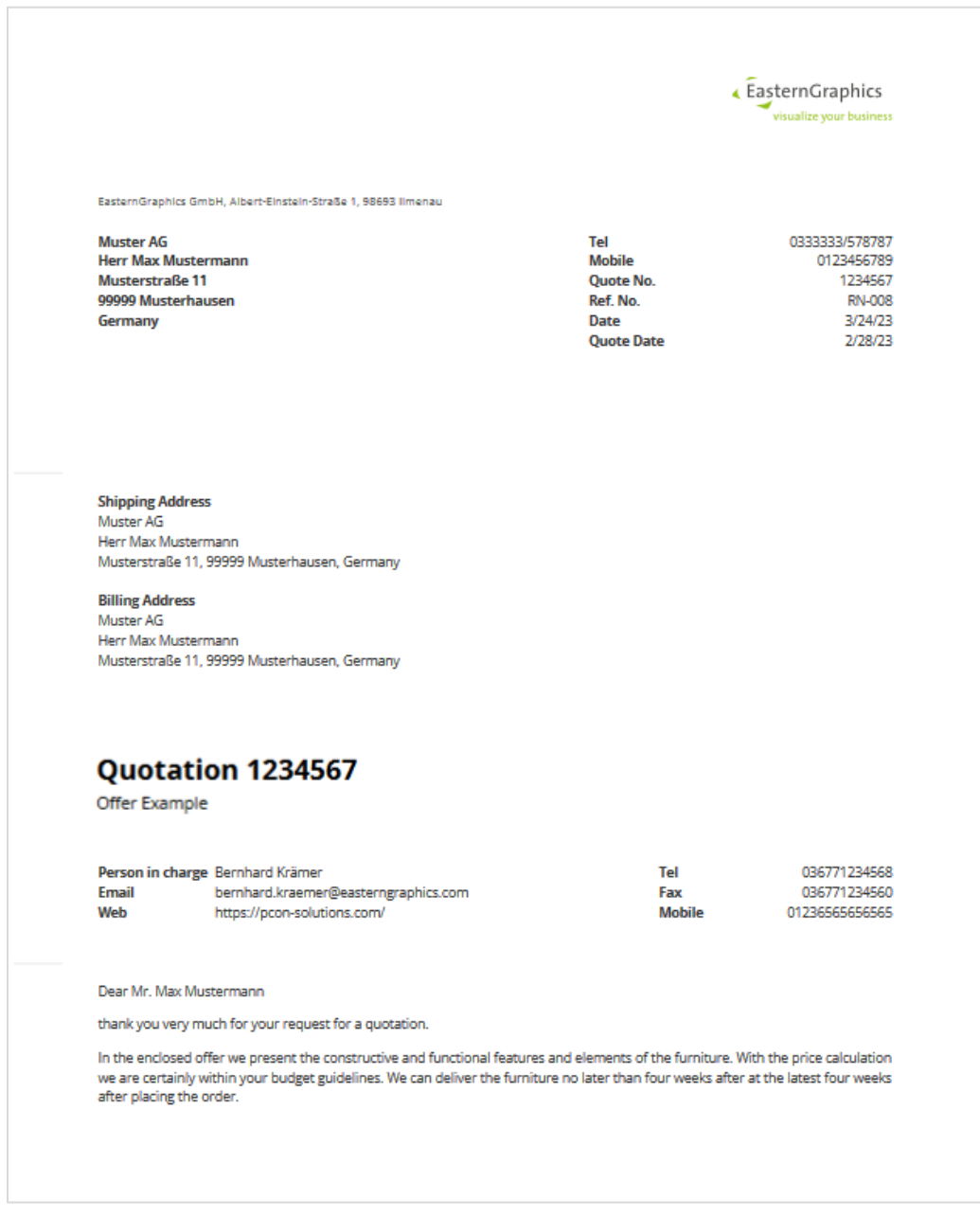

**Edition: Pro / CE / Integration**

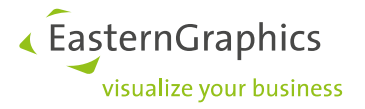

#### <span id="page-3-0"></span>**1.2 Extension of the Templates**

The option "hide all prices" has been removed from the report. To create an offer without pricing information, select the template "Article Overview".

Version 2.9 provides three different templates:

- Quote
- Article Overview (without price information)
- pCon.basket Standard Quote (expires 10/2023) → This option is available until October 2023 and will be replaced by the above templates

Note: In addition you can use your custom reports.

**Edition: Pro / Integration**

#### <span id="page-3-1"></span>**1.3 Image Size for Folder and Set Articles**

Like for folders, it is now also possible for set articles to display the article list image on the report in full width.

With the new templates (see 1.2), the option to display a full-width image is no longer enabled globally in the form options. Instead, it can be set individually on the respective element.

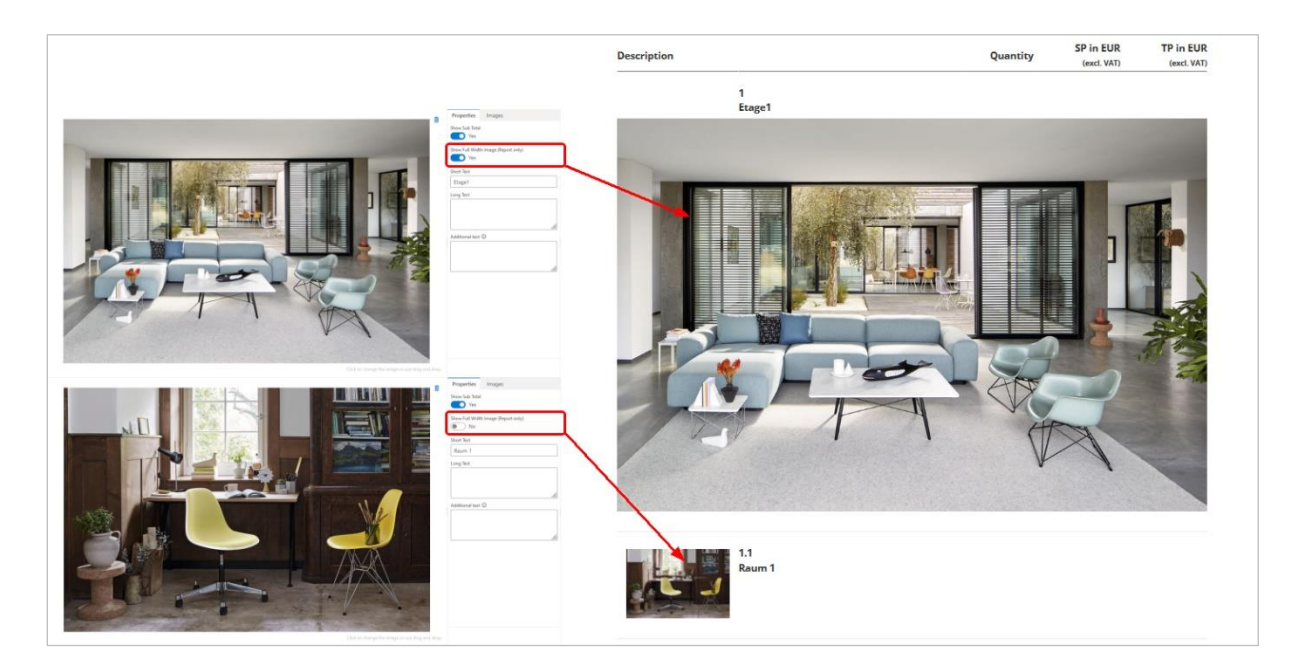

**Edition: Pro / Integration**

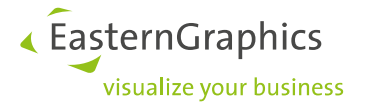

#### <span id="page-4-0"></span>**1.4 Handling of Sub Items for Set Article**

The new templates (see 1.2) let you decide whether to show the sub positions for each individual set article. In previous versions, this decision was made globally in the report options.

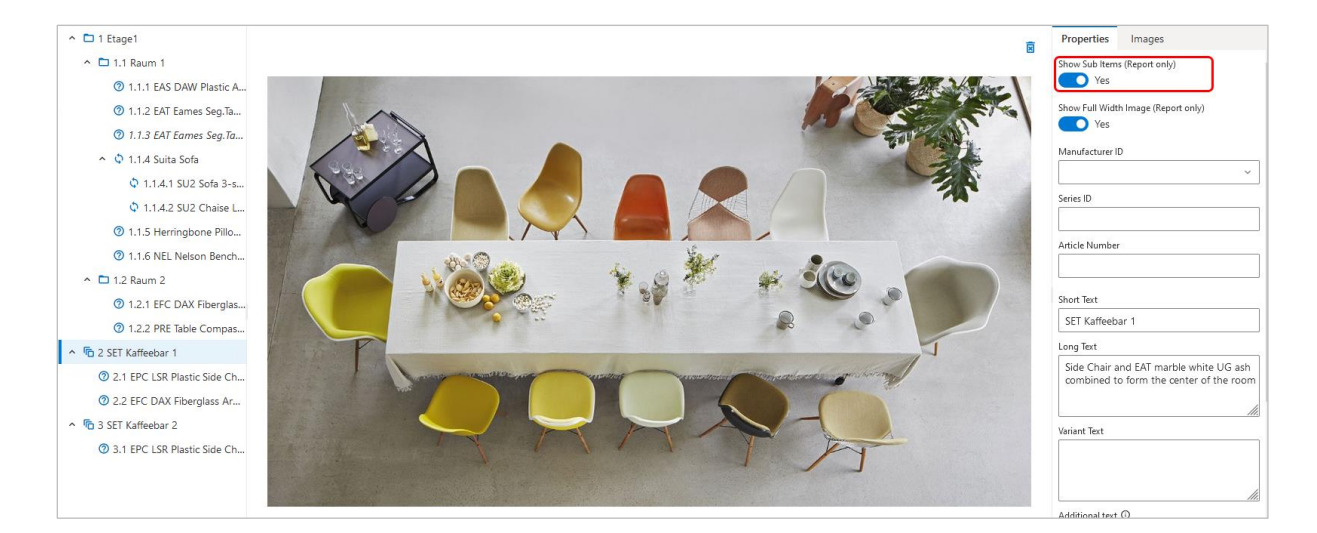

#### <span id="page-4-1"></span>**Edition: Pro / Integration**

### **2 Calculation**

The following functions have been added to the underlying calculation scheme in pCon.basket Online:

#### <span id="page-4-2"></span>**2.1 Sales Calculation with hidden Discounts**

In the sales calculation on article level, we made a percentage and an absolute discount line available, which does not appear in the price information on the offer. This gives you the possibility to set conditions for the calculation of the base sales price, which provides the base for the calculation visible to the customers.

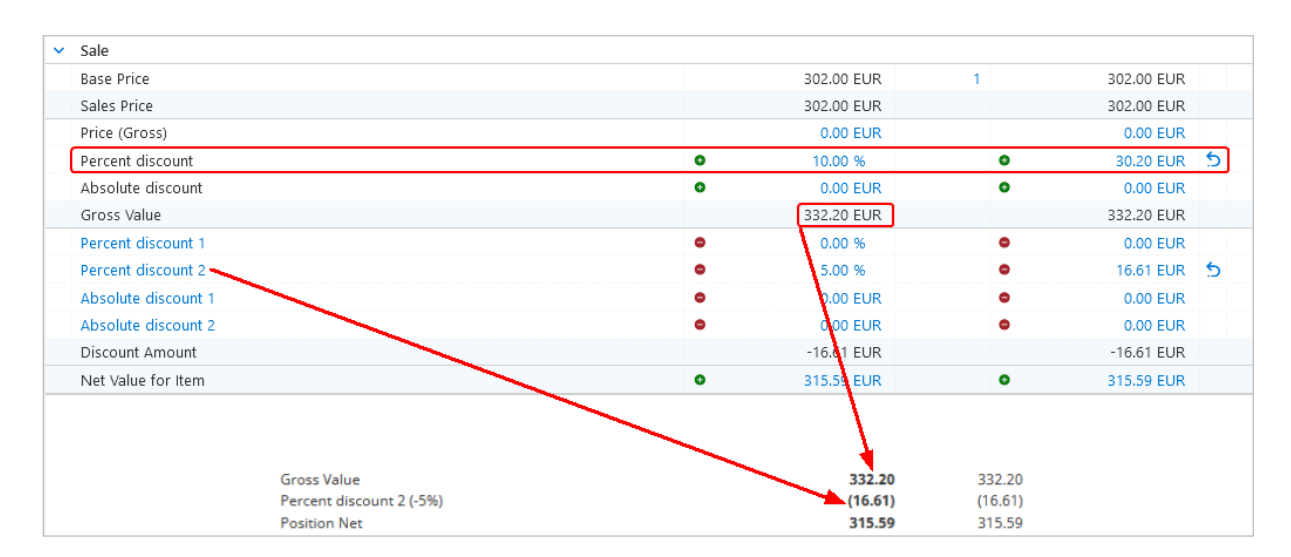

#### **Edition: Pro / Integration**

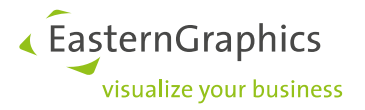

#### <span id="page-5-0"></span>**2.2 Adding more Calculation Lines**

Version 2.9 of pCon.basket Online makes it possible to add further calculation lines at both article and header level.

In the article calculation, up to two percentage and absolute discounts can be added for the purchase calculation and up to three percentage and absolute discounts can be added for the sales calculation.

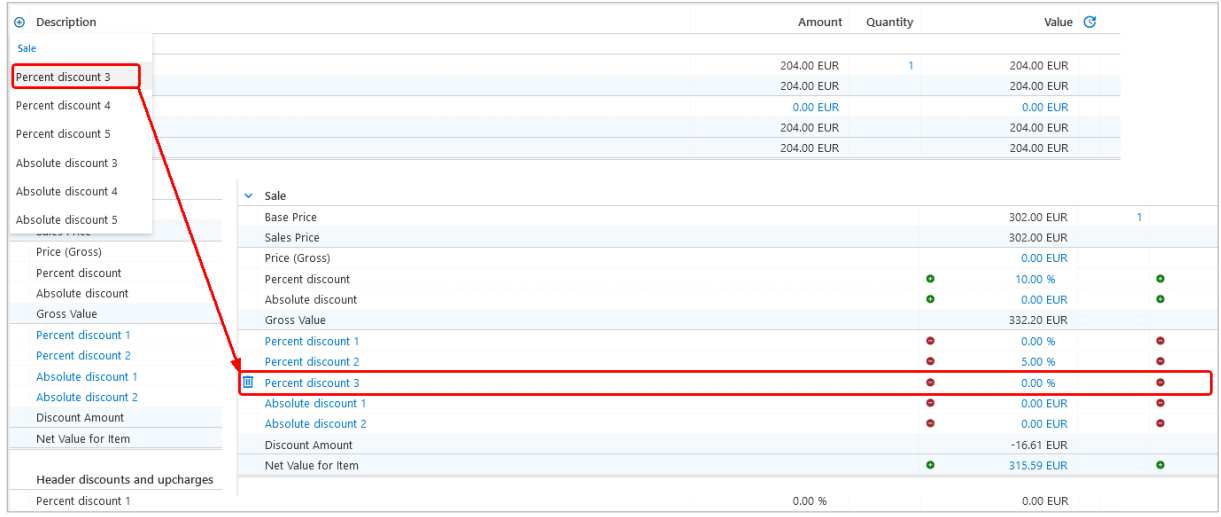

#### **Edition: Pro / Integration**

Up to two percentage and absolute discounts can be added to the header calculation.

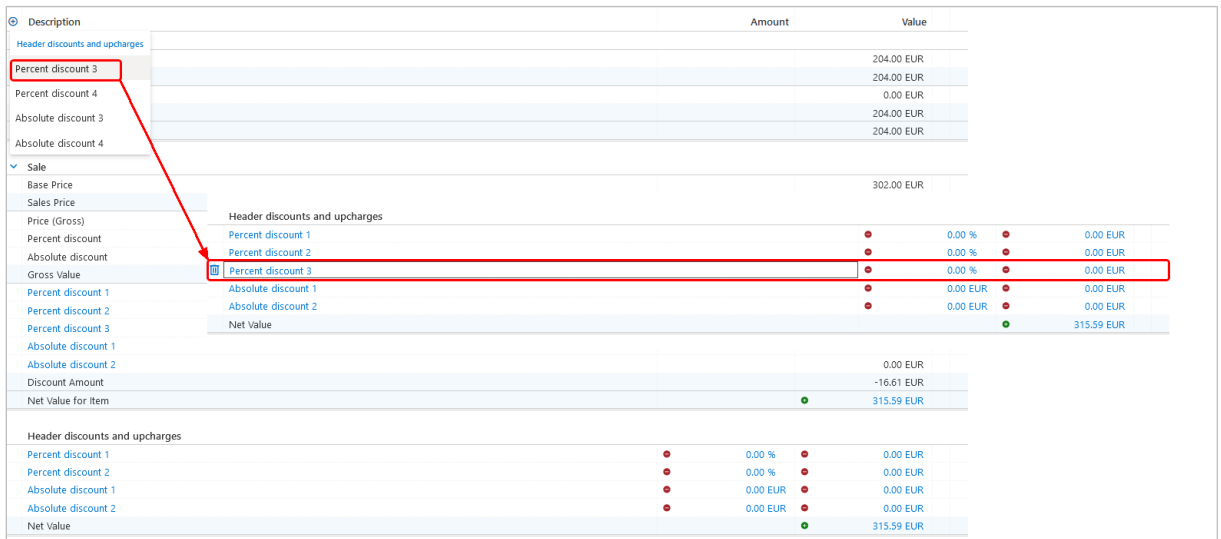

#### **Edition: Pro / CE / Integration**

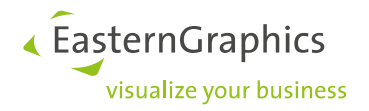

## <span id="page-6-0"></span>**3 Usability**

#### <span id="page-6-1"></span>**3.1 Centralized Management of Header and Footer Texts**

pCon.basket 2.9 enables you to use text blocks predefined for your pCon.login organization when working with header and footer texts. Texts for the header and footer will be created via your organization, depending on the offer language.

If corresponding text blocks are available, they can be selected. The selected text will be inserted into the text field directly after the existing text.

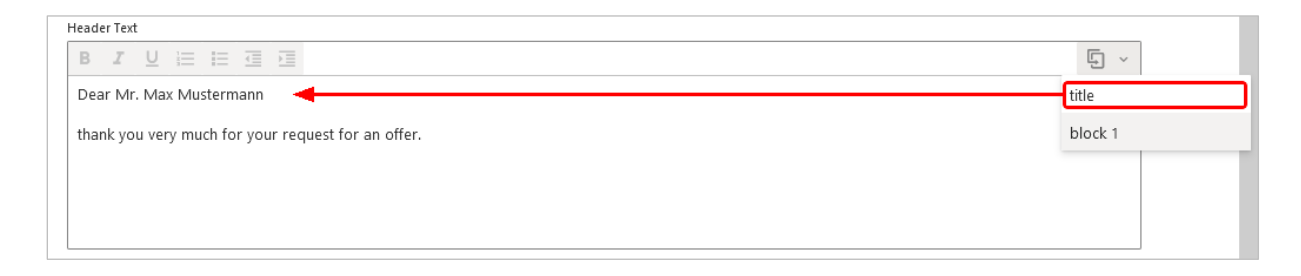

The text blocks are managed by the administrators of your pCon.login organization via pCon.basket Online start page/Manage Text Block. This is where the corresponding language is set and the header as well as footer texts are stored.

| pCon.basket PRO                      |                      | Manage Text Blocks                                                                                                    |  |  |
|--------------------------------------|----------------------|----------------------------------------------------------------------------------------------------|--|--|
| <b>Text Language</b><br>en - English | <b>Add Text</b><br>v |                                                                                                    |  |  |
| <b>Type</b>                          | Name                 | Text                                                                                                    |  |  |
| <b>Header Text</b>                   | title                | Dear Mr. Max Mustermann thank you very much for your request for an offer.                                                                                                    |  |  |
| <b>Header Text</b>                   | block 1              | In the enclosed offer we present the constructive and functional features and elements of the furniture. The price<br>calculation is certainly within your budget. We can deliver the furniture no later than four weeks after the order is placed. |  |  |

**Edition: Pro / CE / Integration**

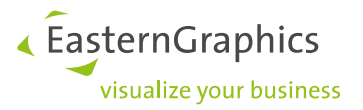

#### <span id="page-7-0"></span>**3.2 OEX: Transfer of Customer Address Information**

This release provides you with additional options for the transfer of contact information in the Order (OEX) dialog. Besides inserting the address of the person in charge, you can also transfer the customer address data into this dialog.

If these bits of address information were added to the customer information fields in the Header Data, they can also be inserted in the Order dialog via "Duplicate Address".

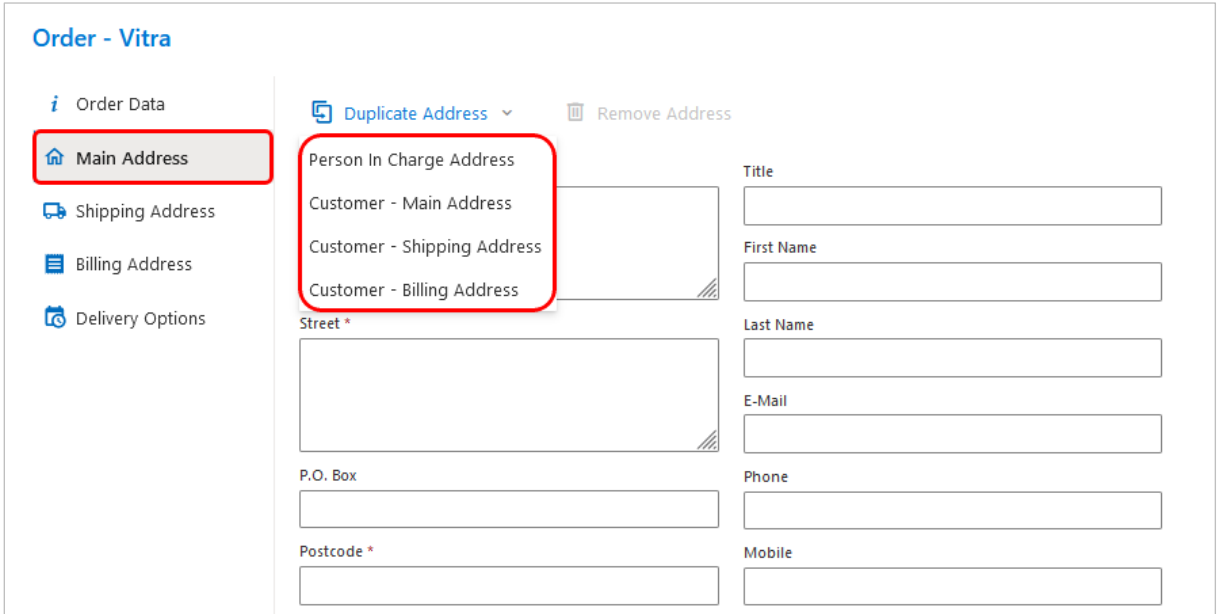

#### **Edition: Pro / Integration**

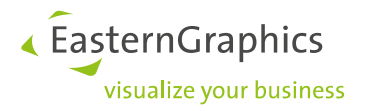

## <span id="page-8-0"></span>**4 Article Management**

#### <span id="page-8-1"></span>**4.1 High-resolution Material Preview Images**

Version 2.9 of pCon.basket Online supports high-resolution material preview images:

If a high-resolution preview image is available for a property, you can access them at the property by clicking on the "small" material preview image.

This is how to access the high-resolution image via the selection in the "large" material preview dialog. Use the magnifying glass function to view the details. The OK button accepts the selection for the corresponding property.

Additionally, you can define the selected high-resolution image as an additional article list image or open it in a separate tab.

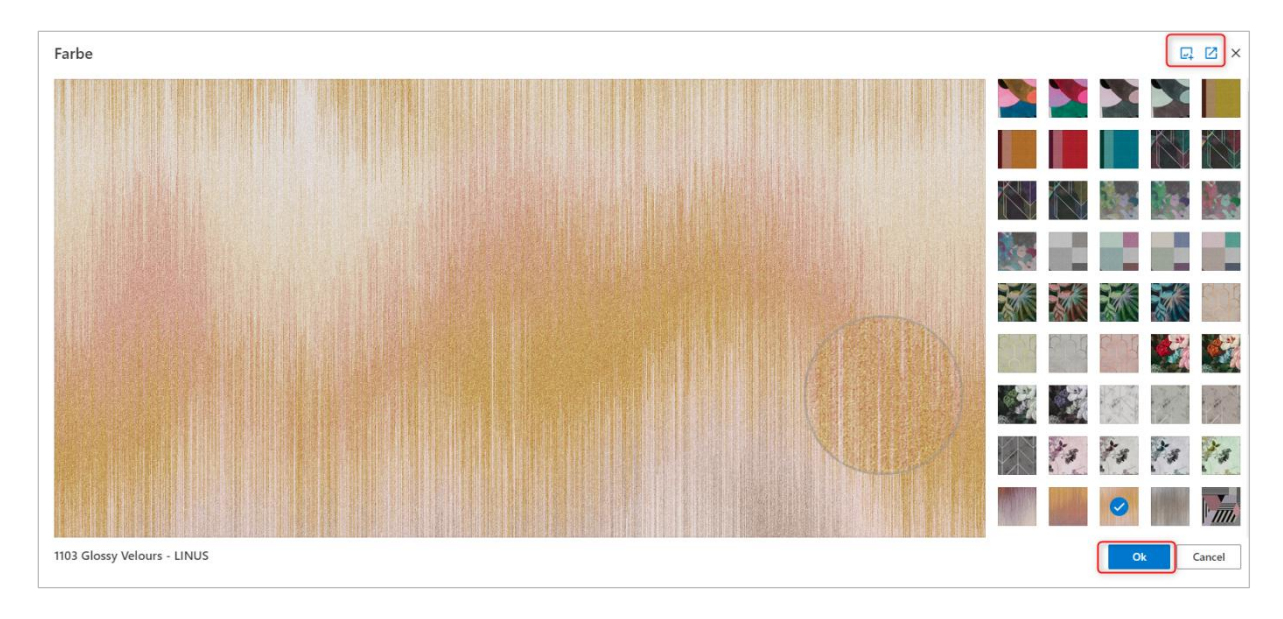

**Edition: Pro/ CE / Integration**

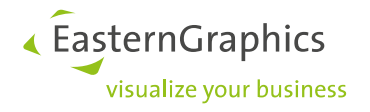

#### <span id="page-9-0"></span>**4.2 CAD Export**

The new option "Download CAD-Model" in the article view is used to download a model of your article's basic configuration in one of the following file formats:

- 3DS
- DWG 3D
- FBX
- GLB
- USDZ

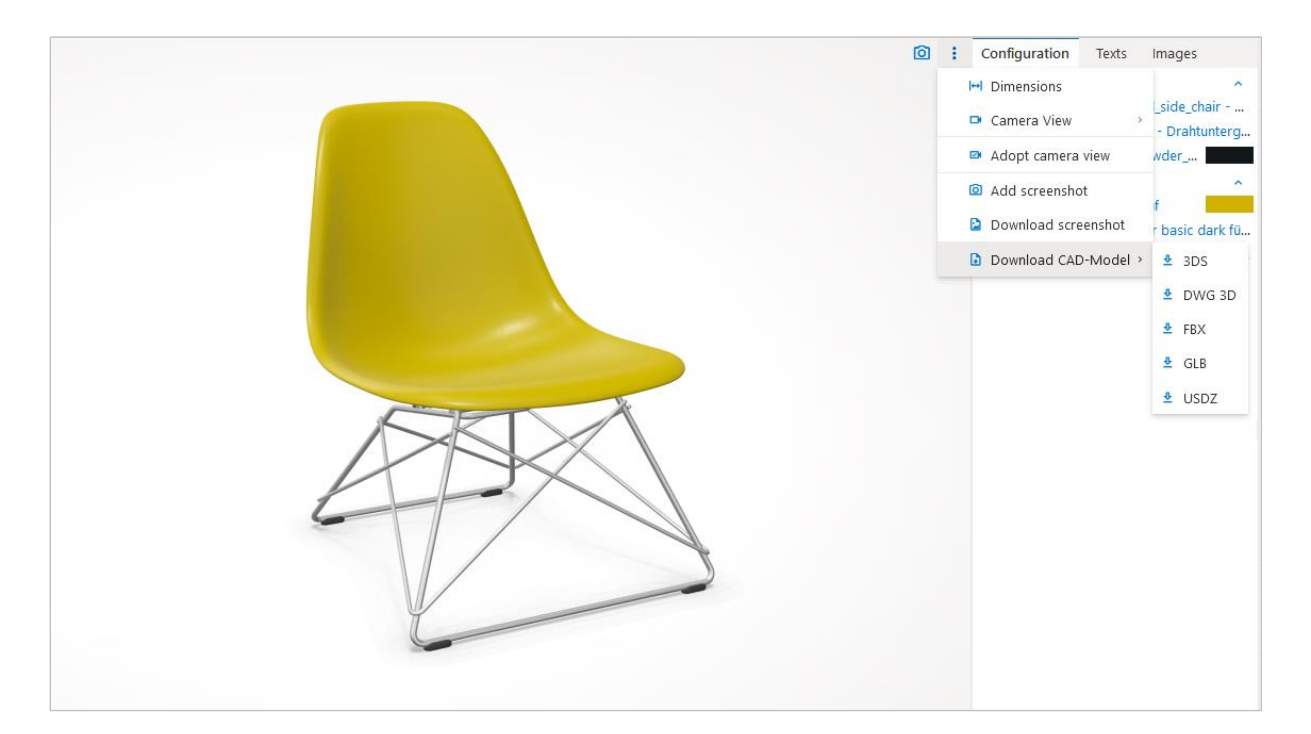

**Edition: Pro / CE / Integration**

### <span id="page-9-1"></span>**5 Additional Changes**

#### <span id="page-9-2"></span>**5.1 Hint when loading an OBK from the pCon.basket (offline)**

To increase process reliability when working with an OBK from the pCon.basket (offline), a corresponding information is given. It points out that, for example, the calculation is not migrated and header information may be incomplete.

**Edition: Pro / CE / Integration**

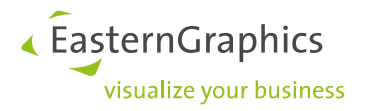

#### **Legal remarks**

© EasternGraphics GmbH | Albert-Einstein-Straße 1 | 98693 Ilmenau | GERMANY

This work (whether as text, file, book or in other form) is copyright. All rights are reserved by EasternGraphics GmbH. Translation, reproduction or distribution of the whole or parts thereof is permitted only with the prior agreement in writing of EasternGraphics GmbH.

EasternGraphics GmbH accepts no liability for the completeness, freedom from errors, topicality or continuity of this work or for its suitability to the intended purposes of the user. All liability except in the case of malicious intent, gross negligence or harm to life and limb is excluded.

All names or descriptions contained in this work may be the trademarks of the relevant copyright owner and as such legally protected. The fact that such trademarks appear in this work entitles no-one to assume that they are for the free use of all and sundry.